## **Activate your learning** with

## Linked in LEARNING

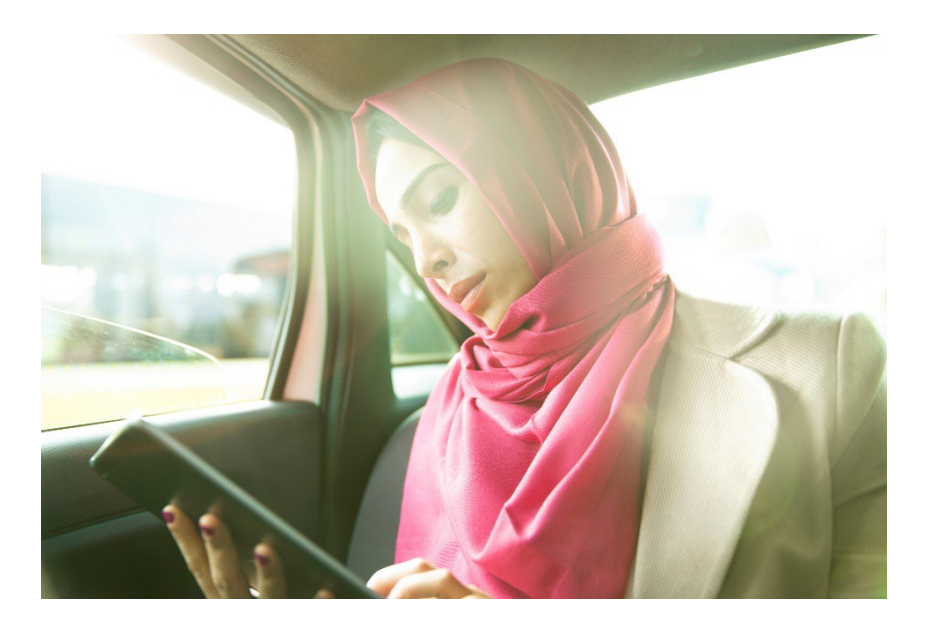

You will have two options to activate your LinkedIn Learning account:

- 1. For **active** LinkedIn users, you will be prompted to connect your current LinkedIn profile to the LinkedIn Learning account through UTHealth.
	- When connecting your **LinkedIn profile** to your **LinkedIn Learning account**, your personal profile will remain private, and you maintain control of your account privacy settings. UTHealth will only see your name, job title, email, and new learning history. Additional privacy details are available on LinkedIn.com.
	- Once you connect your account, you will be able to view your previous learning history as well as any new courses you take at UTHealth.
- 2. For **new** LinkedIn users, this is a great opportunity to create an account.Additional information to sign up for a free LinkedIn account are available atLinkedIn.com.

**For all users, to activate your LinkedIn Learning account:**

- Enter the following link into an internet browser: <https://go.uth.edu/linkedinlearning>
- For new users, the option to click the **"Sign in with Single Sign-On"** blue button will appear.
- Enter your UTHealth username and password.

If you choose to connect your **LinkedIn profile** with your **LinkedIn Learning account**, follow the next steps:

- Select "**Connect my LinkedIn account**." This action is required to incorporate any previous learning history. Otherwise, it is optional if you do not wish to access previously completed courses.
- Then, log in with your LinkedIn profile username and password.

You should now have access to LinkedIn Learning.

If you have any questions, please contact the Learning and Development Team at [iLearn@uth.tmc.edu.](mailto:iLearn@uth.tmc.edu)